# Datos espaciales en R: aspectos básicos

*00R Team*

*Junio de 2016*

### **Contents**

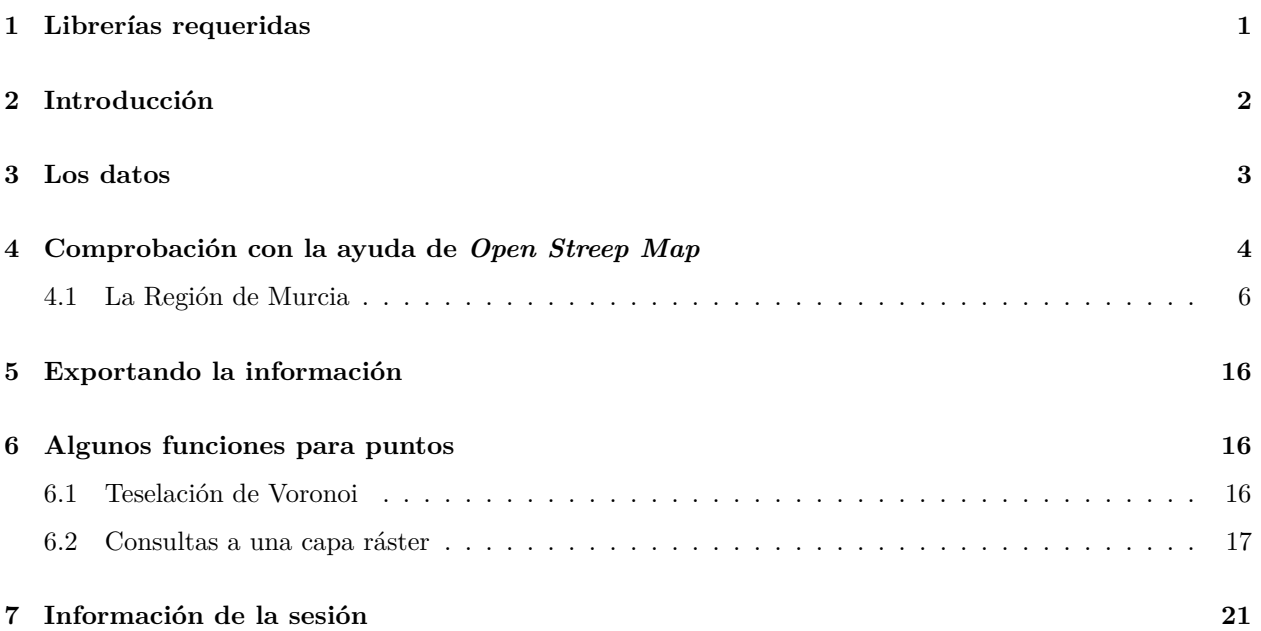

## <span id="page-0-0"></span>**1 Librerías requeridas**

Cargamos en primer lugar la librerías necesarias.

```
library( rgl )
library( rJava )
library( rgdal )
## Loading required package: sp
## rgdal: version: 1.1-10, (SVN revision 622)
## Geospatial Data Abstraction Library extensions to R successfully loaded
## Loaded GDAL runtime: GDAL 1.11.3, released 2015/09/16
## Path to GDAL shared files: /usr/share/gdal/1.11
## Loaded PROJ.4 runtime: Rel. 4.9.2, 08 September 2015, [PJ_VERSION: 491]
## Path to PROJ.4 shared files: (autodetected)
## Linking to sp version: 1.2-3
```

```
library( rgeos )
```

```
## rgeos version: 0.3-19, (SVN revision 524)
## GEOS runtime version: 3.5.0-CAPI-1.9.0 r4084
## Linking to sp version: 1.2-3
## Polygon checking: TRUE
##
## Attaching package: 'rgeos'
## The following object is masked from 'package:rgl':
##
## triangulate
library( maps )
##
## # maps v3.1: updated 'world': all lakes moved to separate new #
## # 'lakes' database. Type '?world' or 'news(package="maps")'. #
library( mapdata )
library( raster ) # grids y raster
library( sp ) # para análsis espacial
library( rasterVis ) # plot 3D mapas
## Loading required package: lattice
## Loading required package: latticeExtra
## Loading required package: RColorBrewer
library( maptools ) # para trabajar con KML
## Checking rgeos availability: TRUE
library( dismo ) # datos espaciales por paises
library( deldir )
```

```
## deldir 0.1-12
```
**library**( OpenStreetMap )

### <span id="page-1-0"></span>**2 Introducción**

Necesitamos los datos de la ubicación de las localidades que dan nombre a cada uno de los términos municipales de la Región de Murcia. Disponemos de los datos proporcionados por la página [Business](http://www.businessintelligence.info) [Intelligence fácil,](http://www.businessintelligence.info) que aparecen en en [siguiente enlace](http://www.businessintelligence.info/varios/longitud-latitud-pueblos-espana.html) Esta información ha sido transformada y almacenada como poblacionesMunicipiosEsp.csv; siendo el separador de columnas ";" y el de decimales ".".

### <span id="page-2-0"></span>**3 Los datos**

Cargaremos, en primer lugar, los datos y realizaremos una representación gráfica de los mismos recurriendo a la librería [maps](https://www.students.ncl.ac.uk/keith.newman/r/maps-in-r) y a los límites de países con alta resolución. Excluimos las islas Canarias para un mayor detalle.

```
par( mar = c( 0, 0, 0, 0 ) )
pE <- read.table( "capasSIG/poblacionesMunicipioEsp.csv",
                  sep = ";", dec = ",, header = TRUE)
map('worldHires', xlim = c( -9.4, 4.2 ), ylim = c( 36, 43.7 ) )
points( pE$Longitud, pE$Latitud, pch = ".", col = 2 )
```
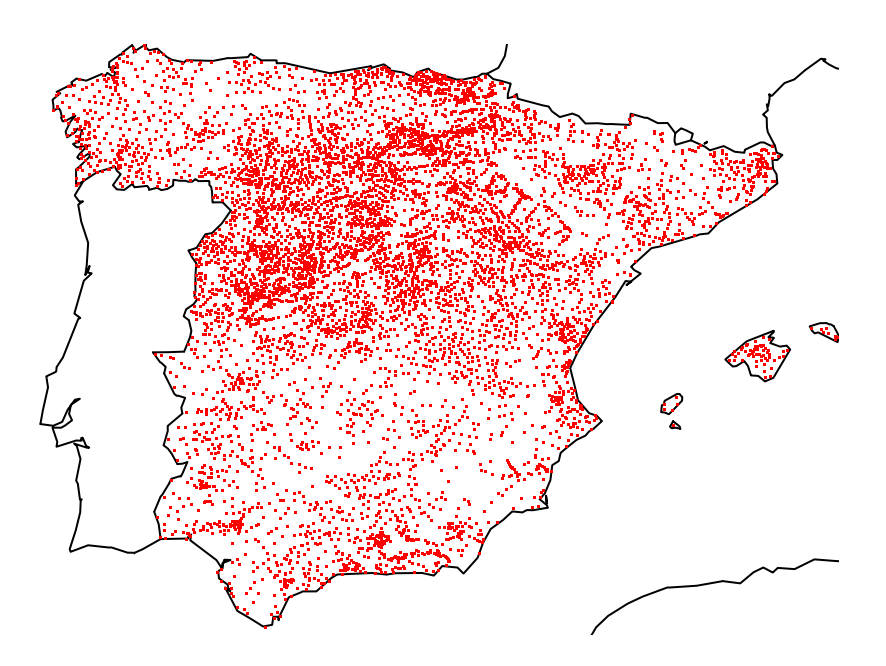

Para verificar la "calidad" de las coordenadas realizaremos la representación sobre el mapa de los límites municipales de Murcia.

```
termu <- shapefile( "capasSIG/rmLL.shp" )
plot( termu )
points( pE$Longitud, pE$Latitud, pch = 20, cex = 0.5, col = 2 )
map('worldHires', add = TRUE, col = "grey75", lwd = 2 )
```
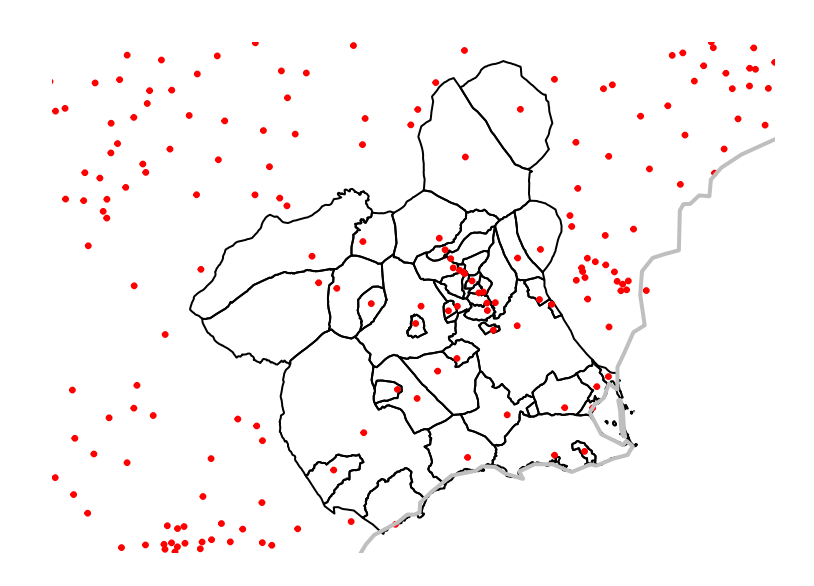

# <span id="page-3-0"></span>**4 Comprobación con la ayuda de** *Open Streep Map*

La comprobación de detalle la realizaremos con la ayuda de la librería [OpenStreetMap](http://www.r-bloggers.com/plot-maps-like-a-boss/), que proporciona mapas de calidad y con diversos estilos.

```
estilosOsm <- c( "osm", "maptoolkit-topo",
                 "waze", "mapquest", "mapquest-aerial",
                 "bing", "stamen-toner", "stamen-terrain",
                 "stamen-watercolor", "osm-german",
                 "osm-wanderreitkarte",
                 "mapbox", "esri", "esri-topo",
                 "nps", "apple-iphoto", "skobbler",
                 "opencyclemap", "osm-transport",
                 "osm-public-transport", "osm-bbike",
                 "osm-bbike-german" )
ventanaSi <- c( lat = 44, lon = -9.8 )
ventanaId <- c( lat = 35.5, lon = 4.8 )
map <- openmap( ventanaSi, ventanaId, type = "osm" )
plot( map )
```
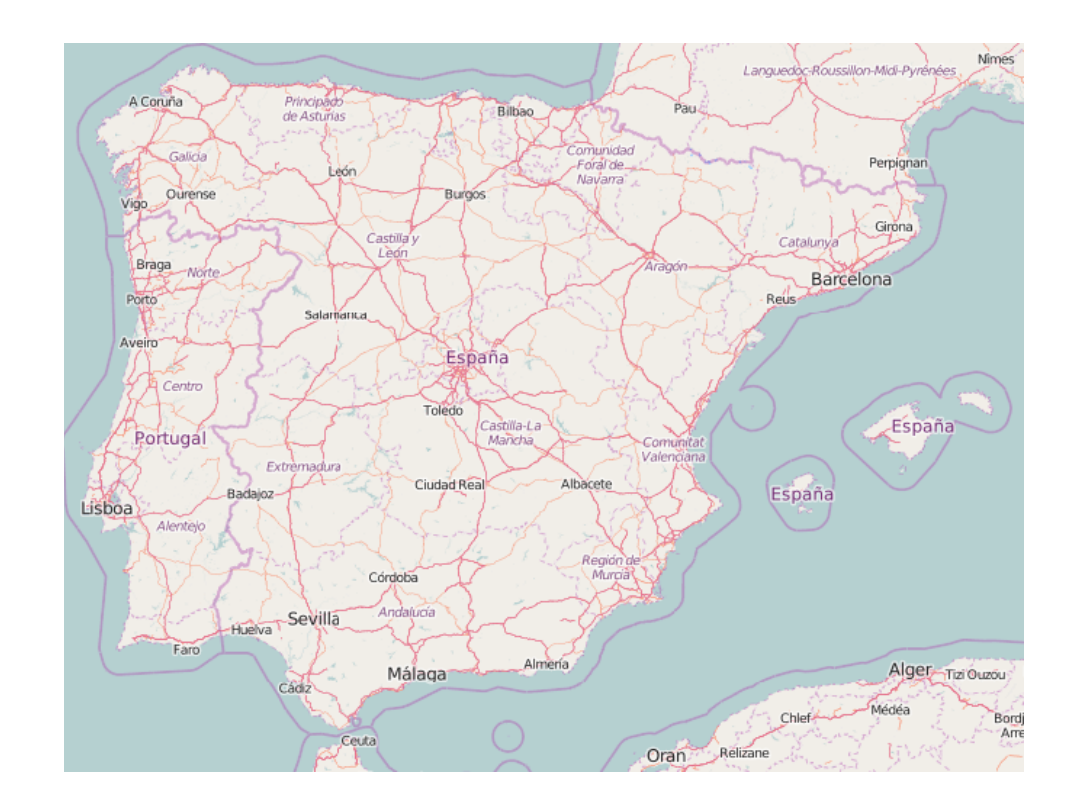

map <- **openmap**( ventanaSi, ventanaId, type = "nps" ) **plot**( map )

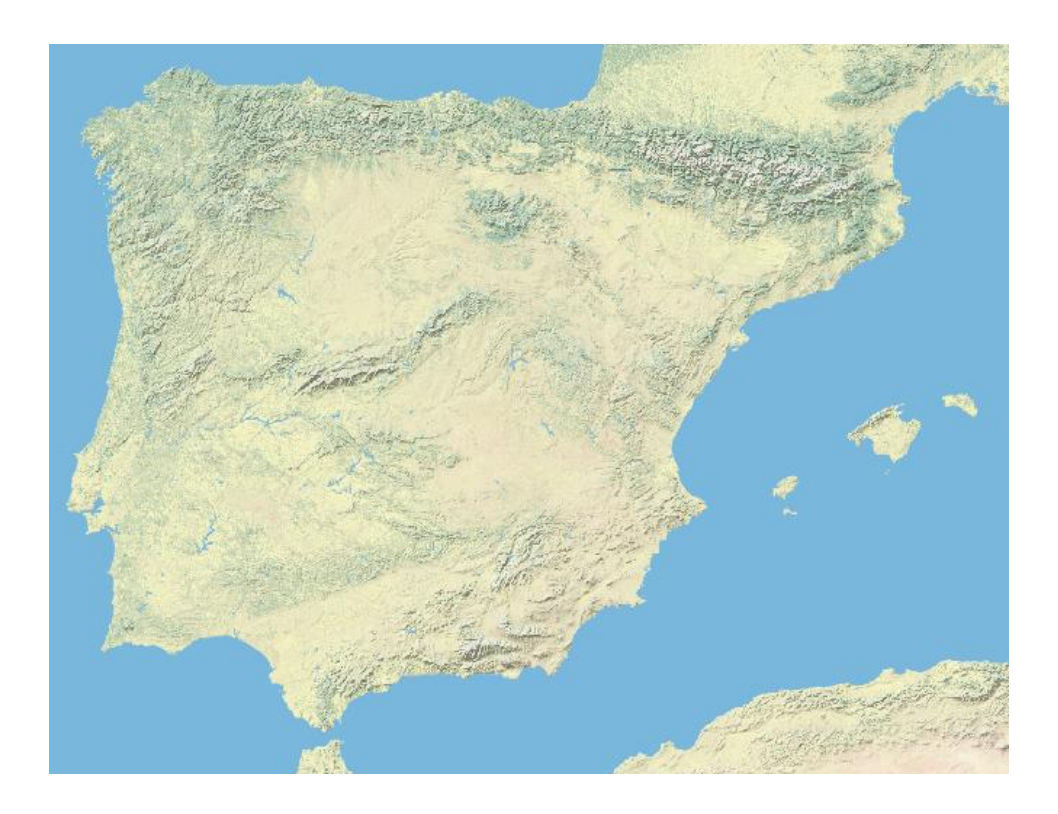

Proporcionando la proyección adecuada es posible representar nuestros datos sobre la superficie.

```
mapLL <- openproj( map,
                   projection = "+proj=longlat +ellps=GRS80 +no_defs" )
plot( mapLL)
points( pE$Longitud, pE$Latitud, pch = ".", col = 2 )
map('worldHires', add = TRUE, col = "black" )
```
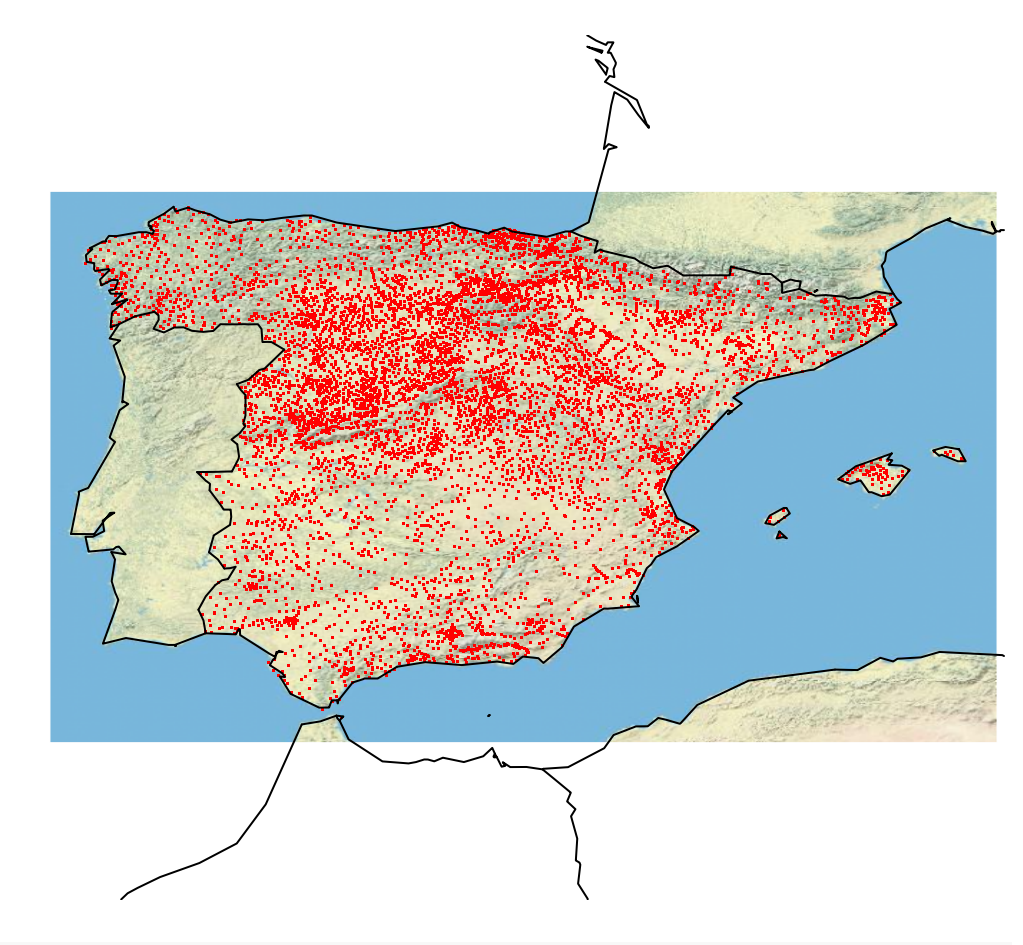

*# plot( termu, add = TRUE, boundaries = "grey", lines = 0.1 )*

#### <span id="page-5-0"></span>**4.1 La Región de Murcia**

Entramos en detalle y teniendo en cuenta que un grado son 111.1111111 kilómetros utilizando openmap para conseguir una capa de referencia, analizaremos cada una de las poblaciones.

```
radio \leq 0.1ctg <- pE[ pE$Población == "Cartagena", ]
ventanaSi <- c( lon = ctg$Longitud, lat = ctg$Latitud ) + c( -radio/2, +radio/2 )
ventanaId <- c( lon = ctg$Longitud, lat = ctg$Latitud ) + c( +radio/2, -radio/2 )
plot( ctg$Longitud, ctg$Latitud, asp = 1 )
points( ventanaSi[1], ventanaSi[2] )
points( ventanaId[1], ventanaId[2] )
```
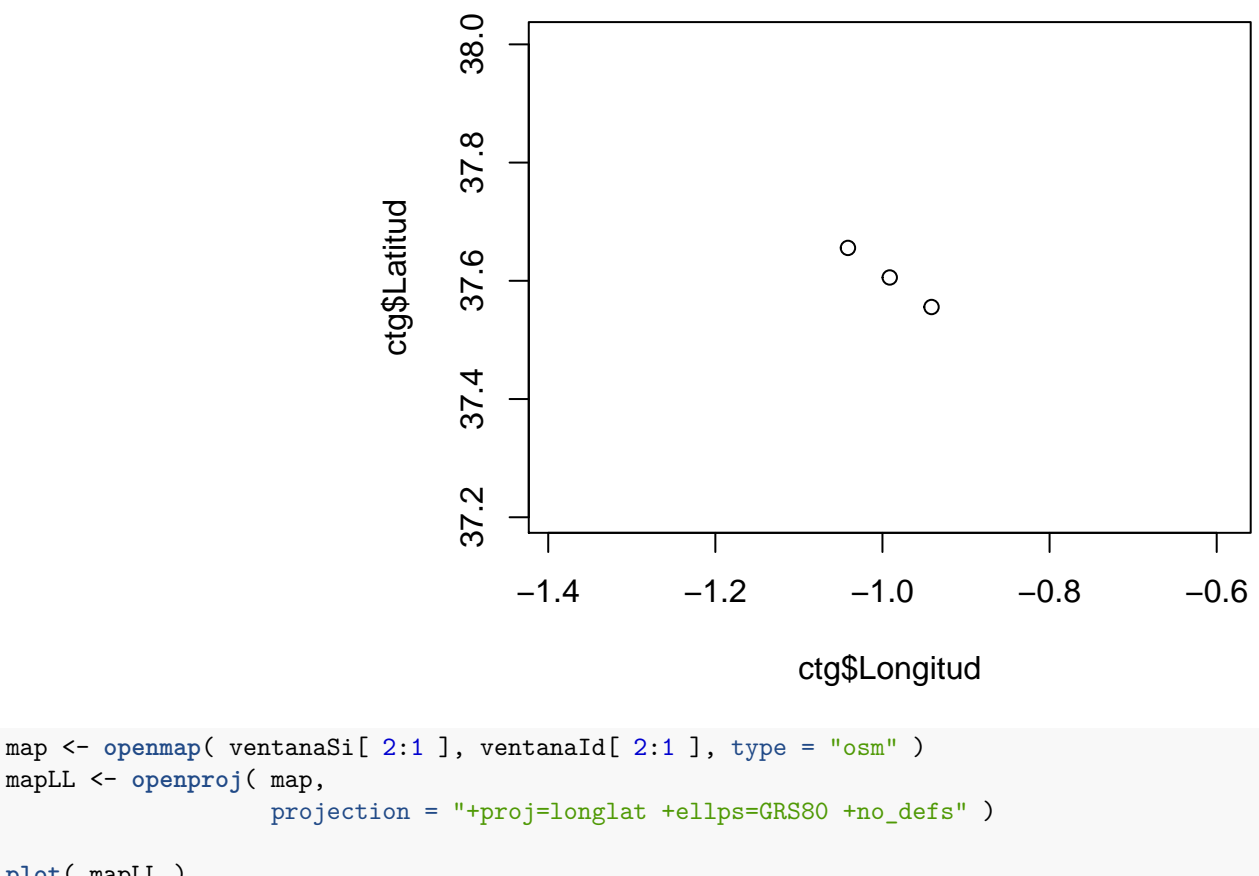

```
plot( mapLL )
points( ctg$Longitud, ctg$Latitud, cex = 3 )
abline( h = ctg$Latitud, v = ctg$Longitud )
```
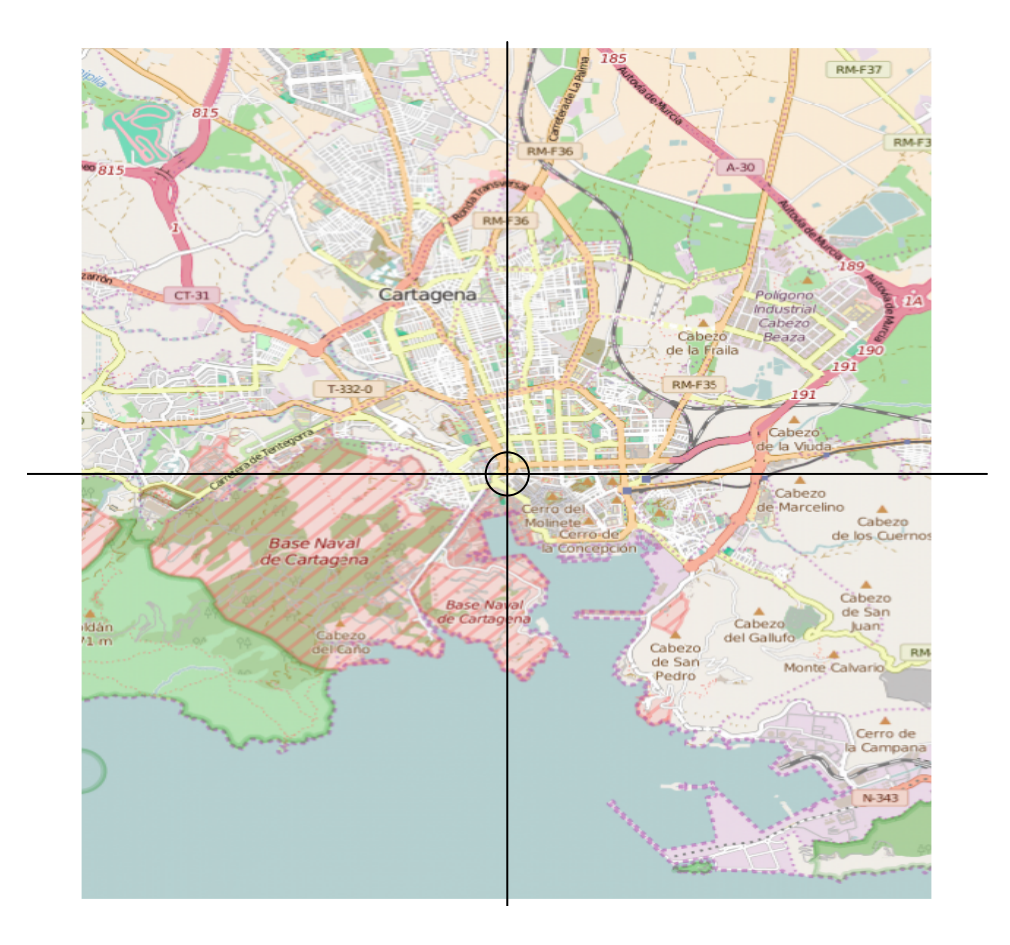

Generalizaremos el procedimiento mejorando el código:

```
radio \leftarrow 0.1
proyeccion <- "+proj=longlat +ellps=GRS80 +no_defs"
poblacionDat <- pE[ pE$Población == "Cartagena", ]
ventanaSi <- c( lon = poblacionDat$Longitud,
                lat = poblacionDat$Latitud ) +
             c( -radio/2, +radio/2 )
ventanaId <- c( lon = poblacionDat$Longitud,
                lat = poblacionDat$Latitud ) +
             c( +radio/2, -radio/2 )
map <- openmap( ventanaSi[ 2:1 ], ventanaId[ 2:1 ], type = "osm" )
mapLL <- openproj( map,
                   projection = proyeccion )
plot( mapLL )
points( ctg$Longitud, ctg$Latitud, cex = 3 )
abline( h=ctg$Latitud, v = ctg$Longitud)
```
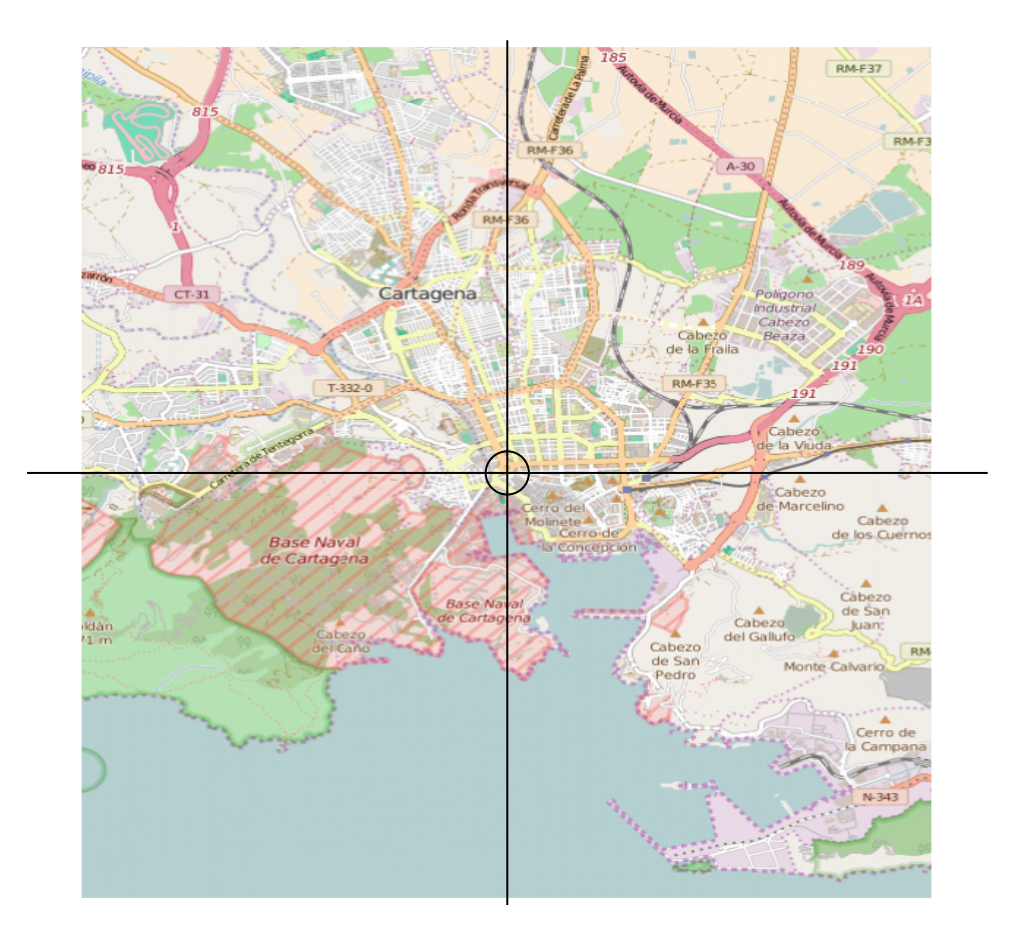

Creamos una función para simplificar la tarea de trabajar con todas las poblaciones de la Región de Murcia.

```
zoomPunto <- function( x, poblacion,
                       proyeccion = "+proj=longlat +ellps=GRS80 +no_defs",
                       radio = 0.1){
   poblacionDat <- x[ x$Población == poblacion, ]
   ventanaSi <- c( lon = poblacionDat$Longitud,
                    lat = poblacionDat$Latitud ) +
                 c( -radio/2, +radio/2 )
   ventanaId <- c( lon = poblacionDat$Longitud,
                    lat = poblacionDat$Latitud ) +
                 c( +radio/2, -radio/2 )
   map <- openmap( ventanaSi[ 2:1 ], ventanaId[ 2:1 ], type = "osm" )
   mapLL <- openproj( map, projection = proyeccion )
   plot( mapLL )
   points( poblacionDat$Longitud, poblacionDat$Latitud, cex = 3 )
   abline( h=poblacionDat$Latitud, v = poblacionDat$Longitud)
    title( poblacion, line = -1 )
}
```
Comprobamos el funcionamiento de la función zoomPunto. En la en dos poblaciones.

**zoomPunto**( pE, "Jumilla" )

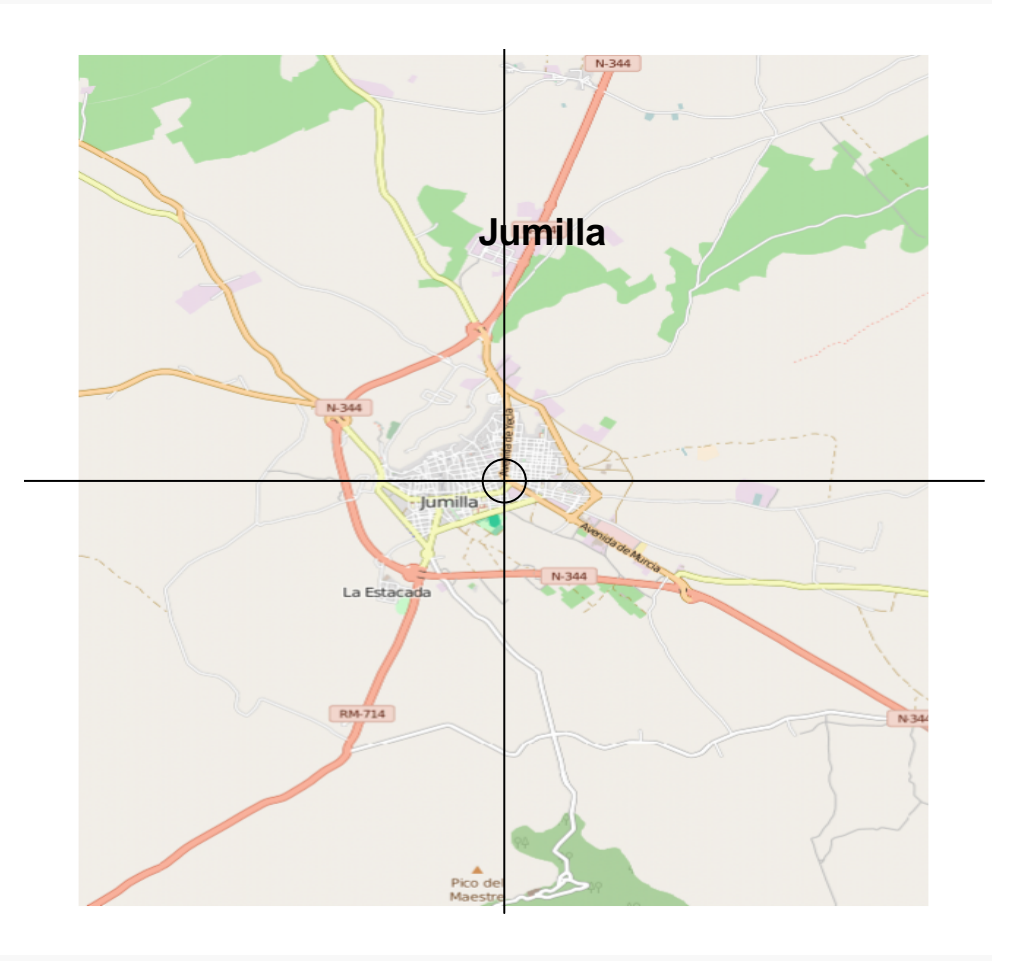

**zoomPunto**( pE, "Xàtiva" )

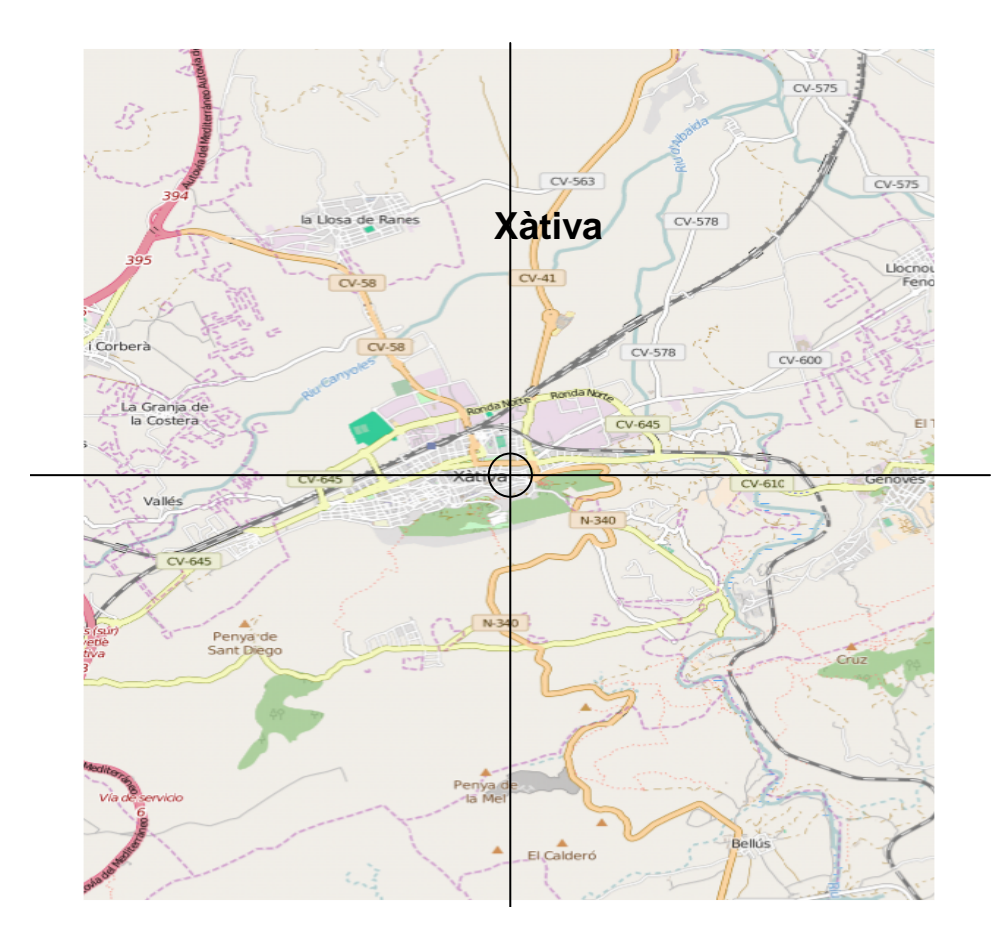

Para todas las poblaciones de la Región de Murcia los mapas de trabajo son:

```
pMur <- pE[ pE$Provincia == "Murcia" , ]
for( localidad in pMur$Población[ 1:5 ] ){
    zoomPunto( pMur, localidad )
}
```
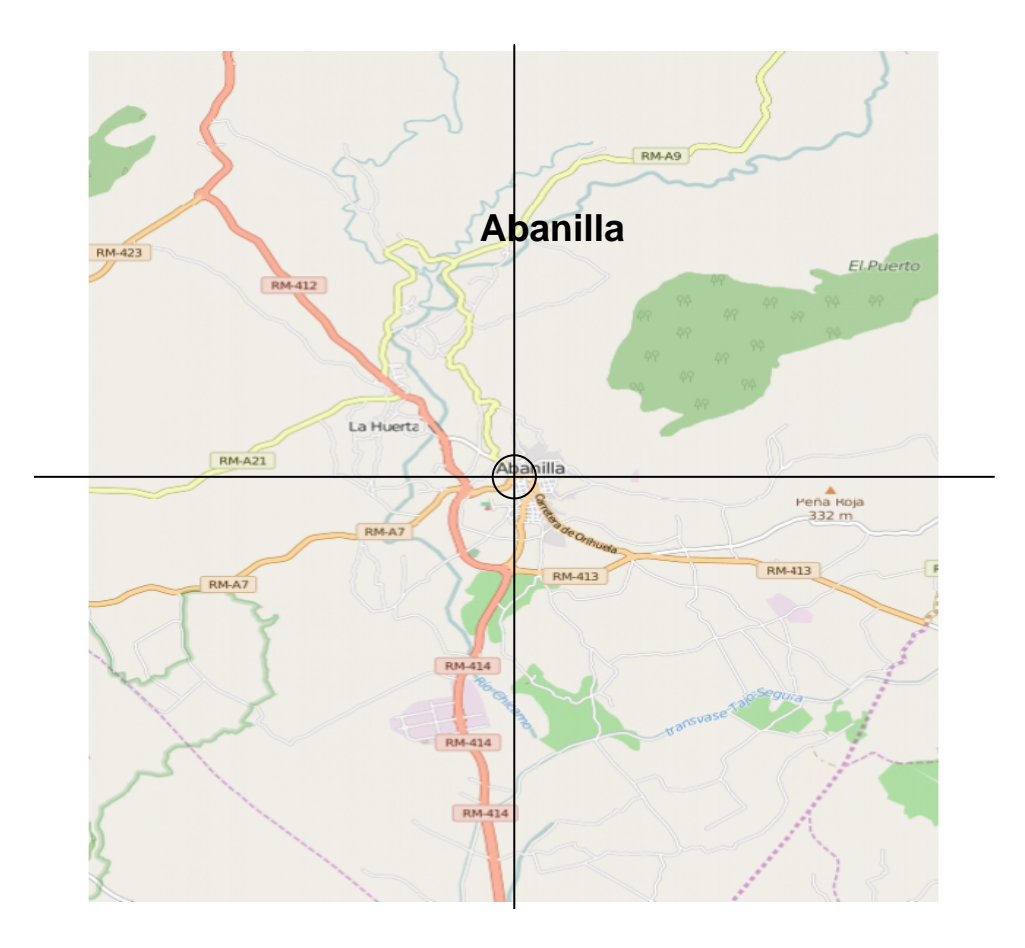

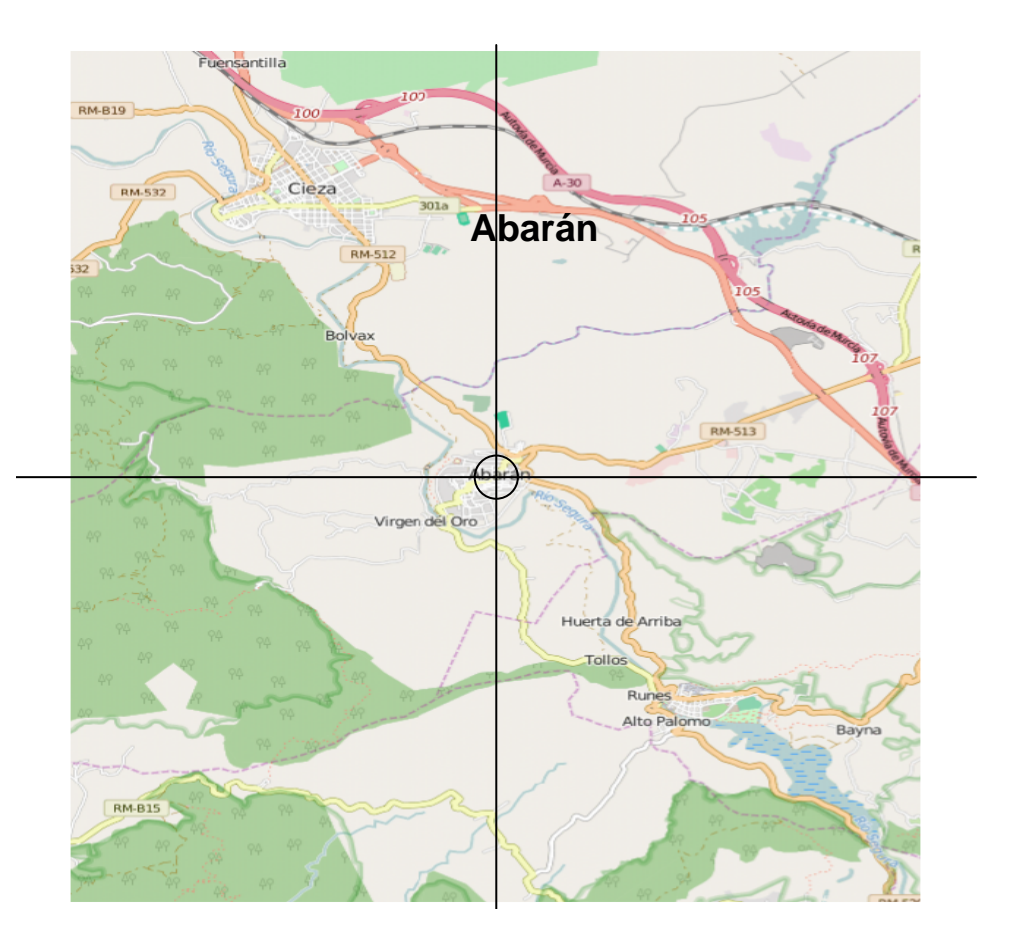

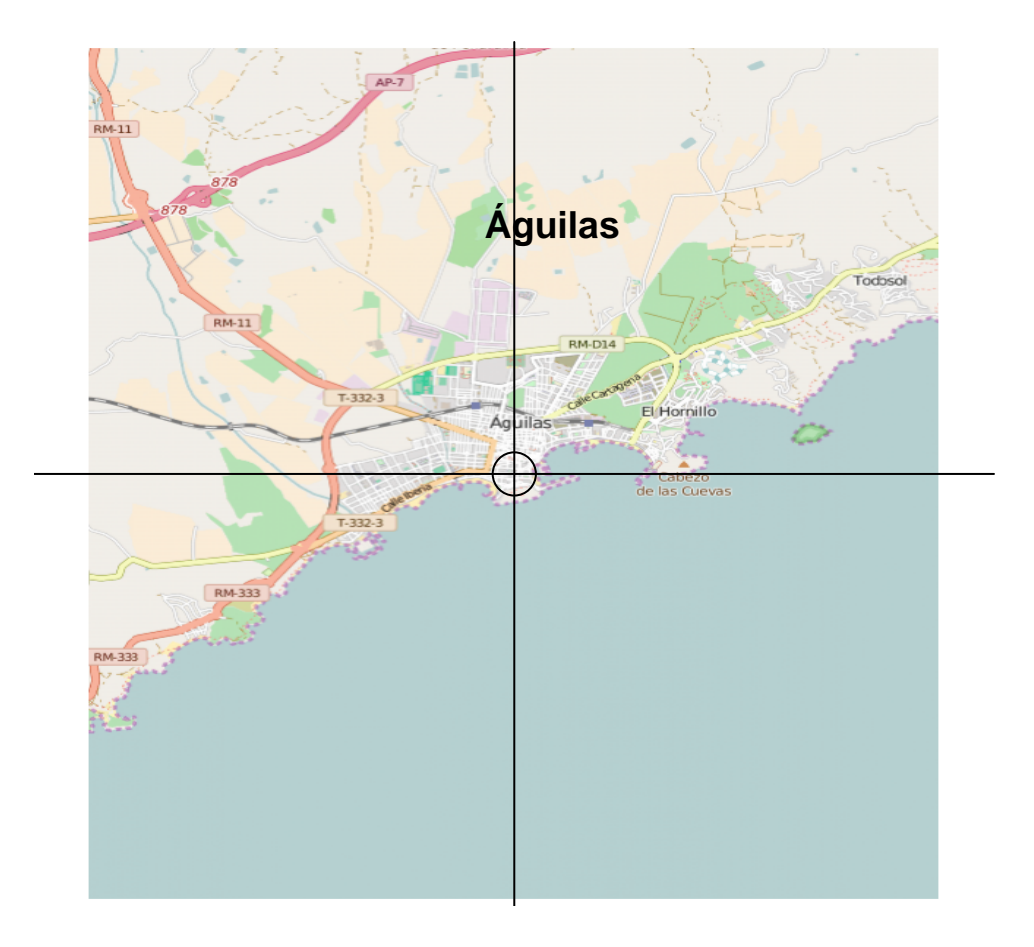

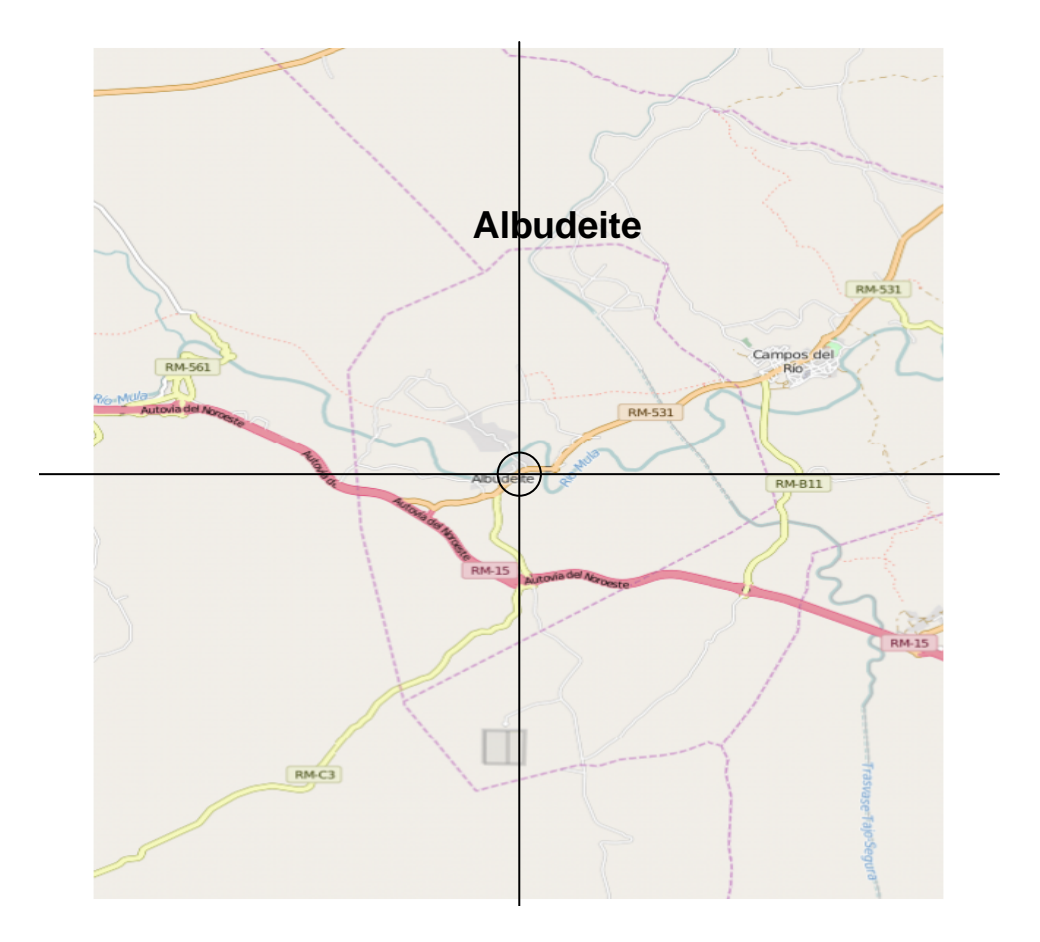

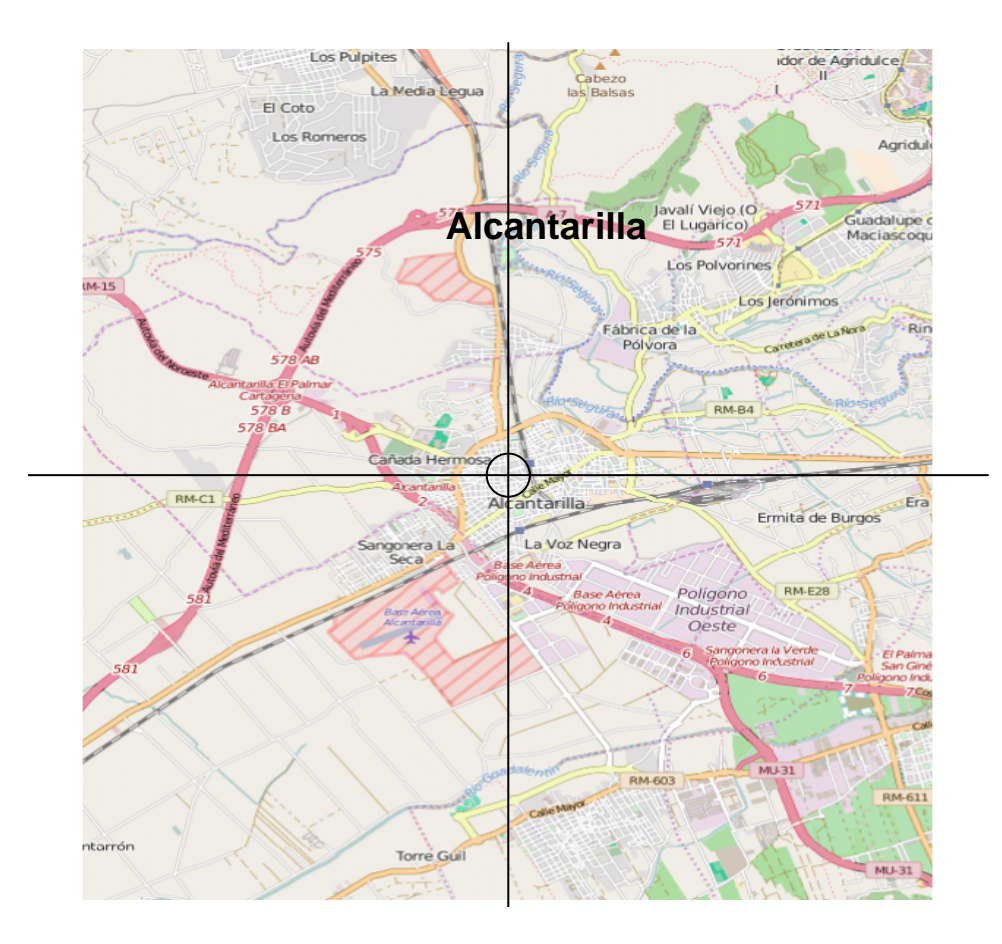

# <span id="page-15-0"></span>**5 Exportando la información**

Una vez verificadas y validadas las coordenadas de nuestros poblaciones procedemos a generar un fichero con formato shp.

En primer lugar crearemos el objeto que debe ser del tipo SpatialPointsDataFrame al que se le proporcionan los datos y las coordenadas (cuidado con el orden). Mas información sobre la construcción de objetos espaciales en esta [chuletita.](http://www.maths.lancs.ac.uk/~rowlings/Teaching/UseR2012/cheatsheet.html)

```
coords <- pMur[ , c( "Longitud", "Latitud" ) ]
datos <- pMur
spdf <- SpatialPointsDataFrame( coords, datos )
spdf@proj4string <- CRS( "+proj=longlat +ellps=GRS80 +no_defs" )
writePointsShape( spdf, "poblacionesRegionMurcia.shp" )
```
# <span id="page-15-1"></span>**6 Algunos funciones para puntos**

### <span id="page-15-2"></span>**6.1 Teselación de Voronoi**

```
spplot( voronoi( spdf ), "Altitud" )
```
## ## PLEASE NOTE: The components "delsgs" and "summary" of the ## object returned by deldir() are now DATA FRAMES rather than ## matrices (as they were prior to release 0.0-18). ## See help("deldir"). ## ## PLEASE NOTE: The process that deldir() uses for determining ## duplicated points has changed from that used in version ## 0.0-9 of this package (and previously). See help("deldir").

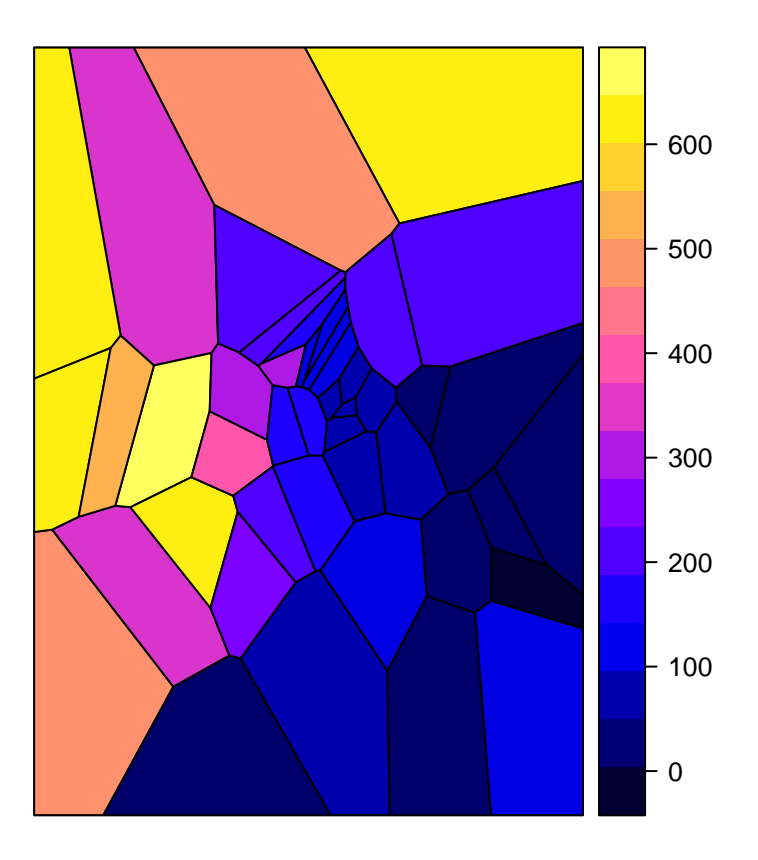

#### <span id="page-16-0"></span>**6.2 Consultas a una capa ráster**

```
temp <- raster( "capasSIG/tempLL.tif")
dist2pob <- distanceFromPoints( temp, spdf )
plot( dist2pob )
```
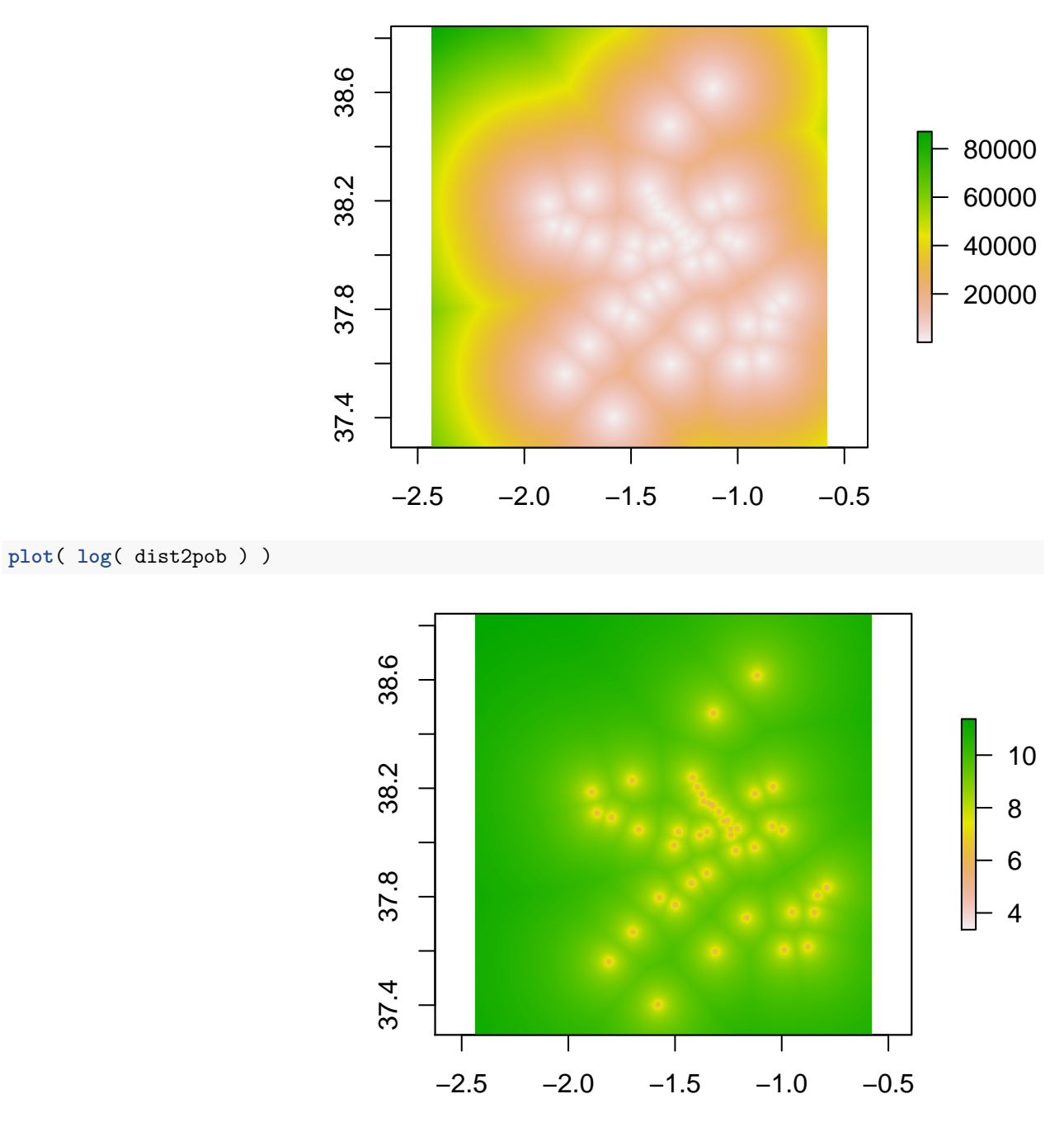

**persp**( **log**( dist2pob ) )

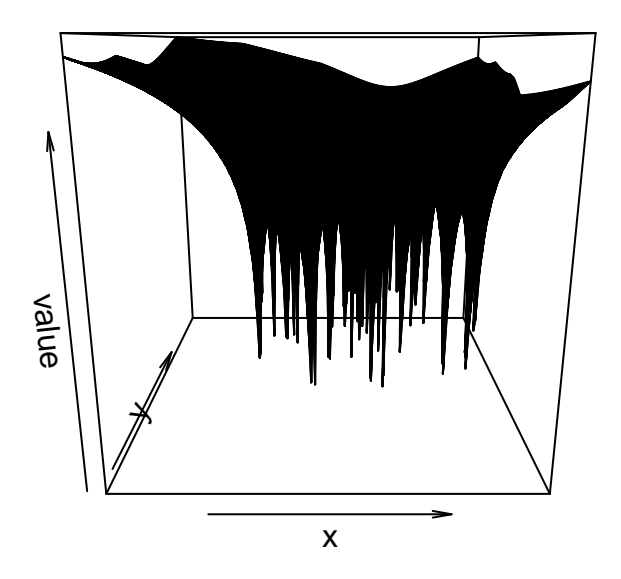

tempPob <- **cellFromXY**( temp, spdf ) **cbind**( spdf@data, tempPob/10000 )

## Comunidad Provincia

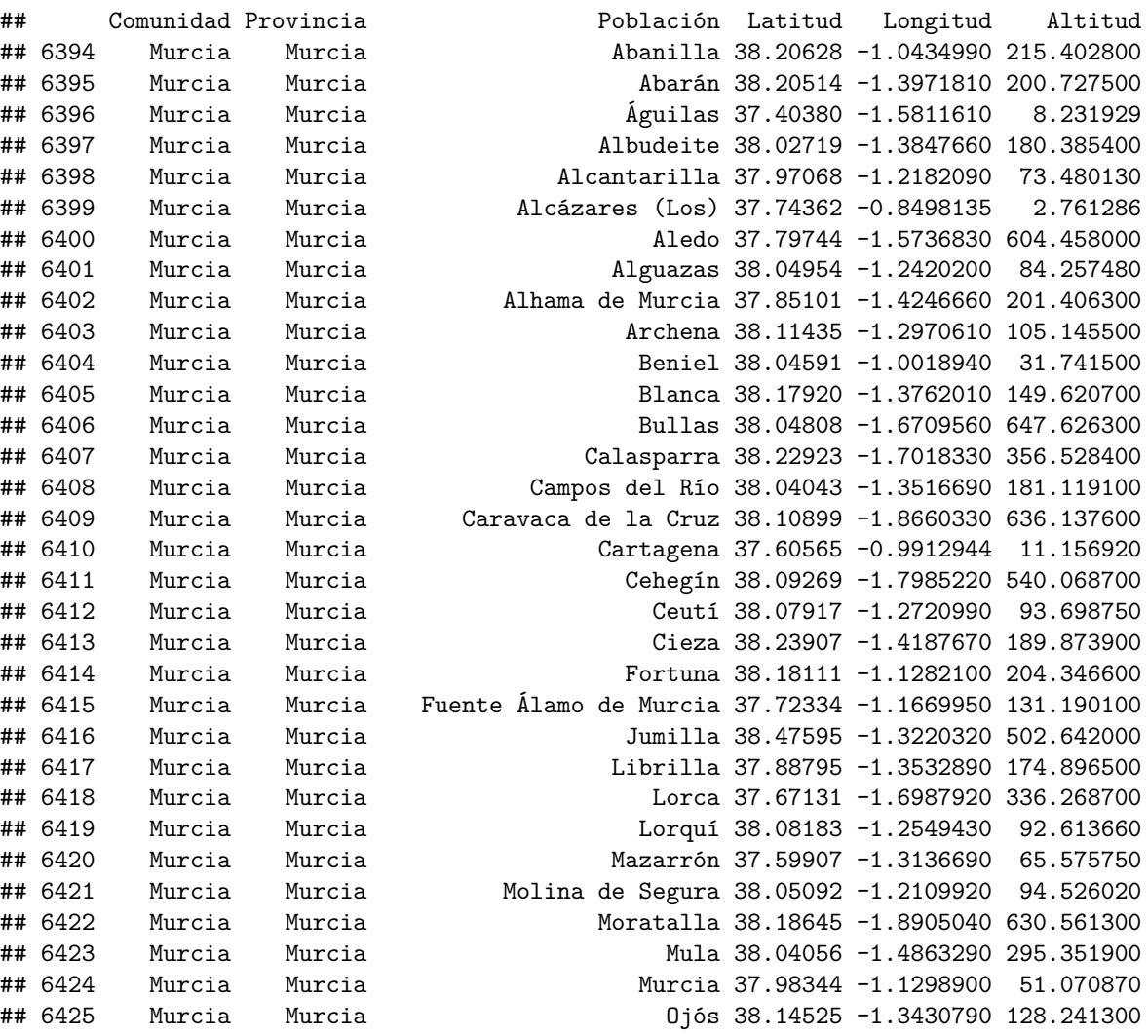

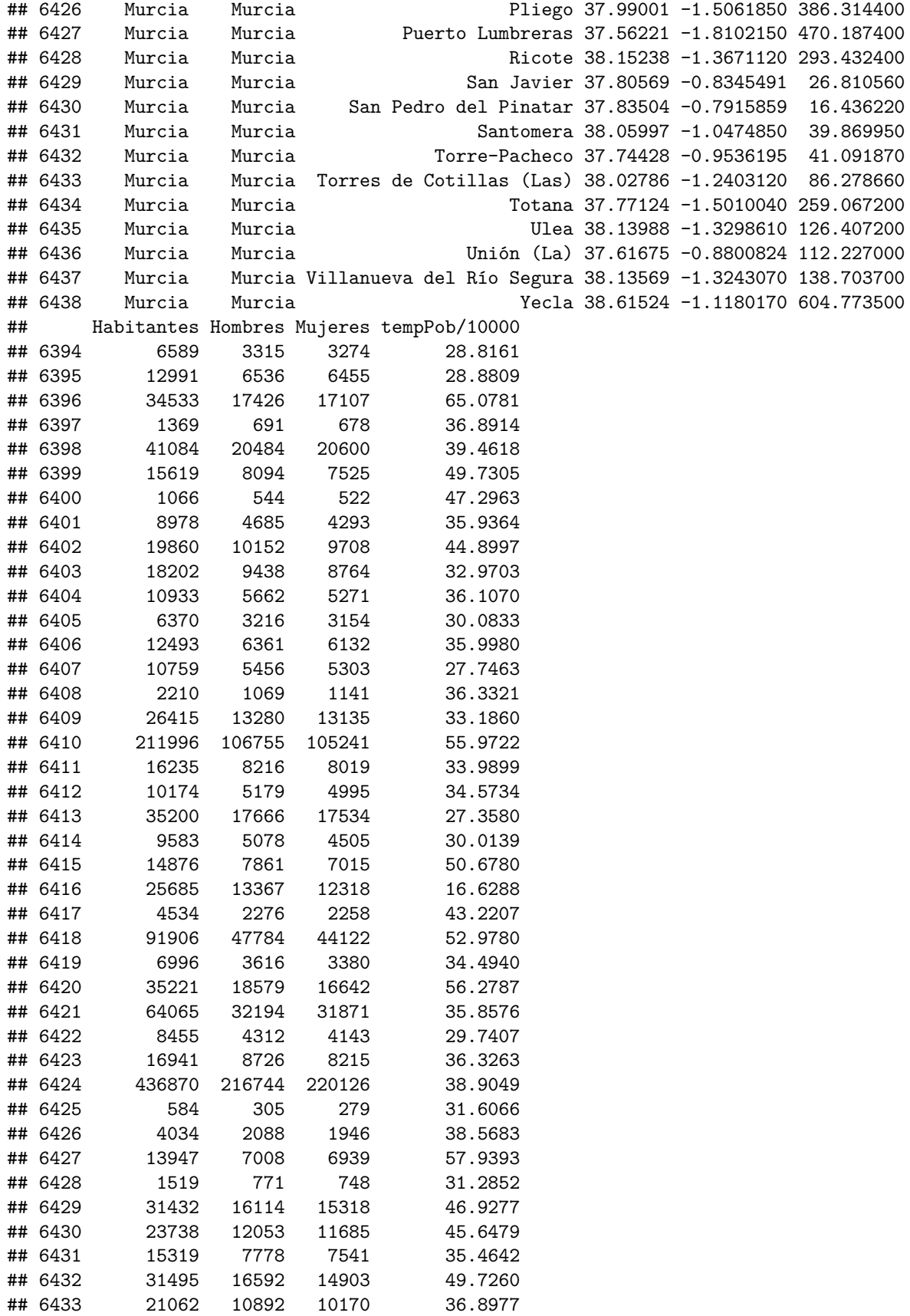

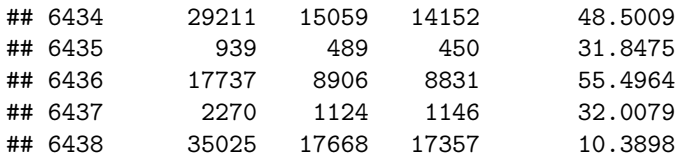

**plot**( spdf@data\$Altitud, tempPob/10000 )

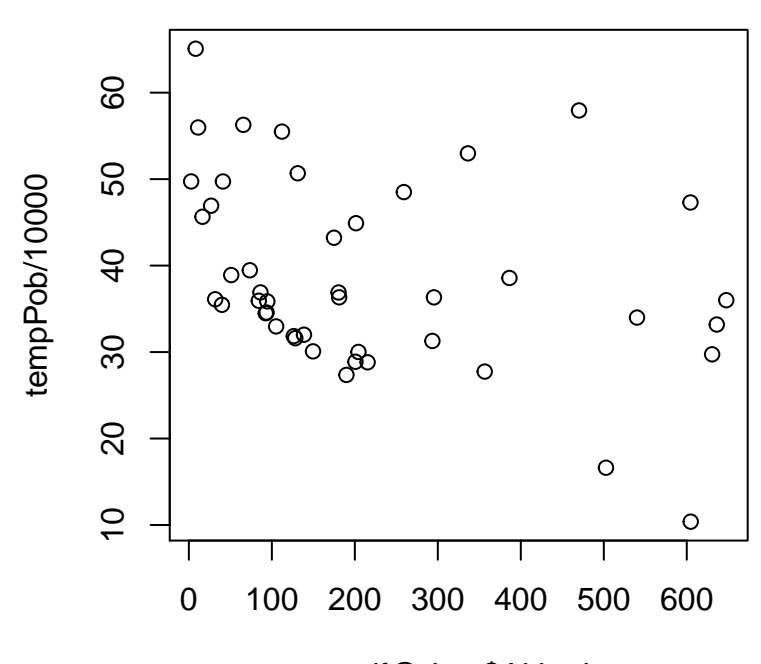

spdf@data\$Altitud

# <span id="page-20-0"></span>**7 Información de la sesión**

**Sys.info**()

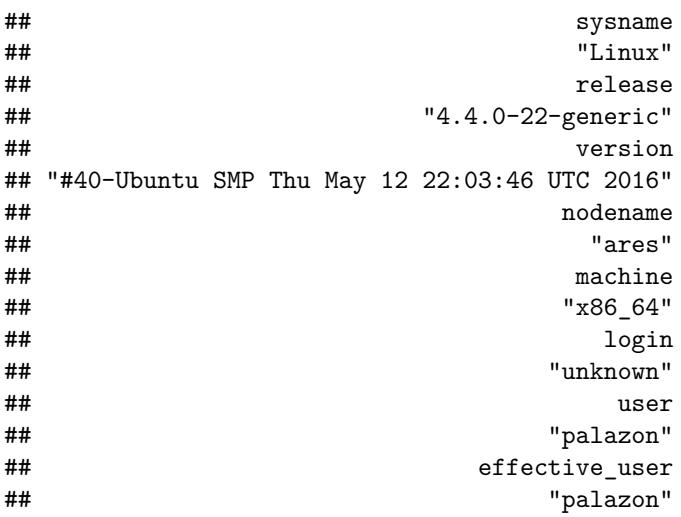

**sessionInfo**()

```
## R version 3.3.0 (2016-05-03)
## Platform: x86_64-pc-linux-gnu (64-bit)
## Running under: Ubuntu 16.04 LTS
##
## locale:
## [1] LC_CTYPE=es_ES.UTF-8 LC_NUMERIC=C
## [3] LC_TIME=es_ES.UTF-8
## [5] LC_MONETARY=es_ES.UTF-8 LC_MESSAGES=es_ES.UTF-8
## [7] LC_PAPER=es_ES.UTF-8 LC_NAME=es_ES.UTF-8
## [9] LC_ADDRESS=es_ES.UTF-8 LC_TELEPHONE=es_ES.UTF-8
## [11] LC MEASUREMENT=es ES.UTF-8 LC IDENTIFICATION=es ES.UTF-8
##
## attached base packages:
## [1] stats graphics grDevices utils datasets methods base
##
## other attached packages:
## [1] OpenStreetMap 0.3.2 deldir 0.1-12 dismo 1.0-15 maptools 0.8-39
## [5] rasterVis_0.40 latticeExtra_0.6-28 RColorBrewer_1.1-2 lattice_0.20-33
## [9] raster_2.5-8 mapdata_2.2-6 maps_3.1.0 rgeos_0.3-19
## [13] rgdal_1.1-10 sp_1.2-3 rJava_0.9-8 rgl_0.95.1441
##
## loaded via a namespace (and not attached):
## [1] Rcpp 0.12.5 knitr 1.13 magrittr 1.5 munsell 0.4.3
## [5] colorspace_1.2-6 viridisLite_0.1.3 plyr_1.8.3 stringr_1.0.0
## [9] tools_3.3.0 parallel_3.3.0 grid_3.3.0 gtable_0.2.0
## [13] htmltools_0.3.5 yaml_2.1.13 digest_0.6.9 ggplot2_2.1.0
## [17] formatR 1.4 evaluate 0.9 rmarkdown 0.9.6 stringi 1.1.1
## [21] scales_0.4.0 foreign_0.8-66 hexbin_1.27.1 zoo_1.7-13
```